# 01 — Sociol 232: Visualizing Social Data

Kieran Healy

January 23, 2024

# What we'll be doing

#### The mechanics of it

Learning some software; understanding how to tell it what to do.

Useful, practical, powerful. (At times annoying, because computers are stupid.)

#### The reasons for it

Thinking about how to picture social data.

Thinking about where social data comes from.

Thinking about its scope, limits, and meaning.

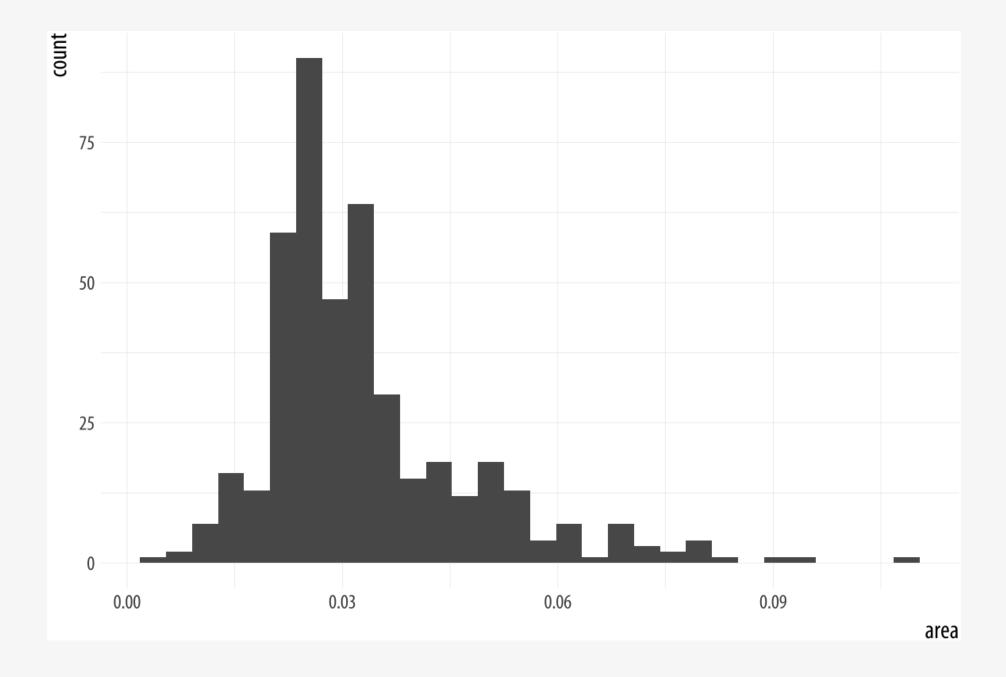

#### Excess Deaths in the U.S. from March 1st to November 7th

Selected Causes. Individual deaths may be due to more than one cause.

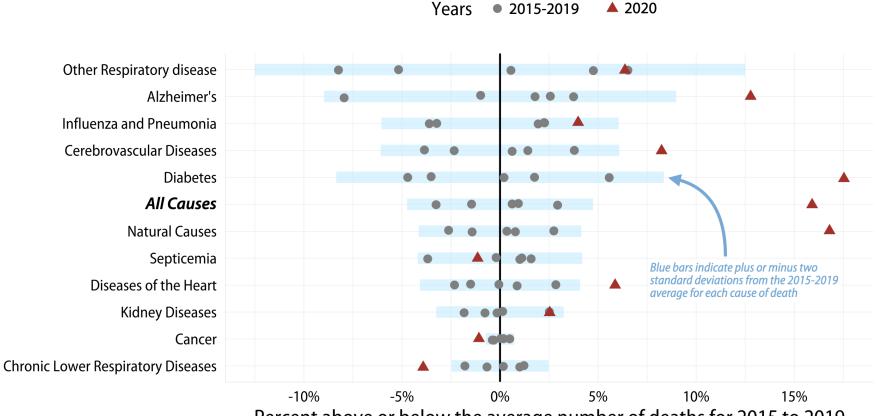

Percent above or below the average number of deaths for 2015 to 2019

Data: CDC. Calculations and Graph: @kjhealy

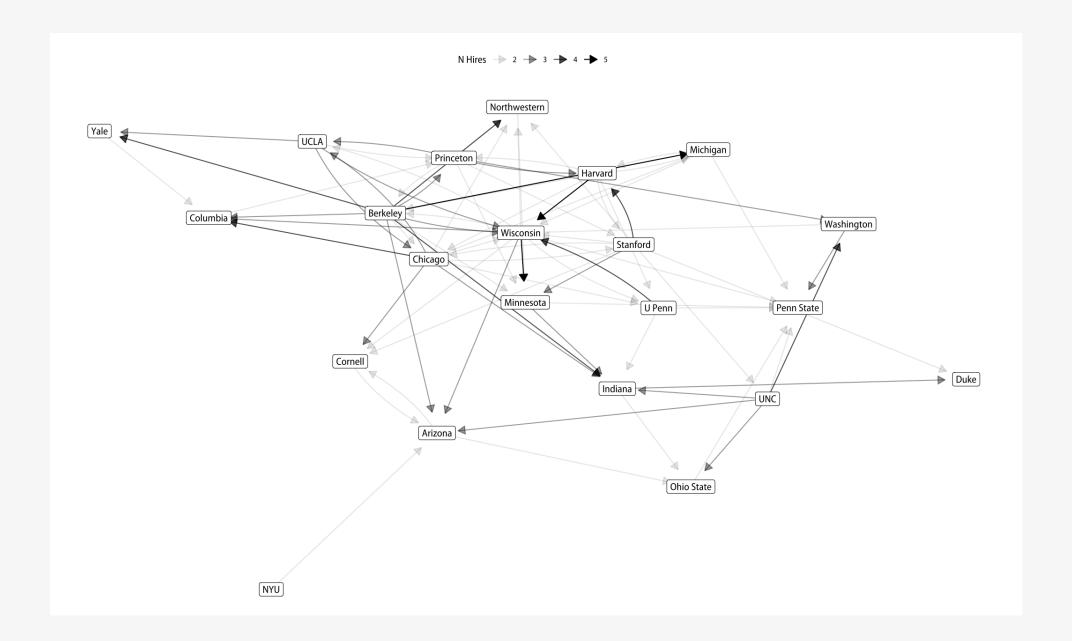

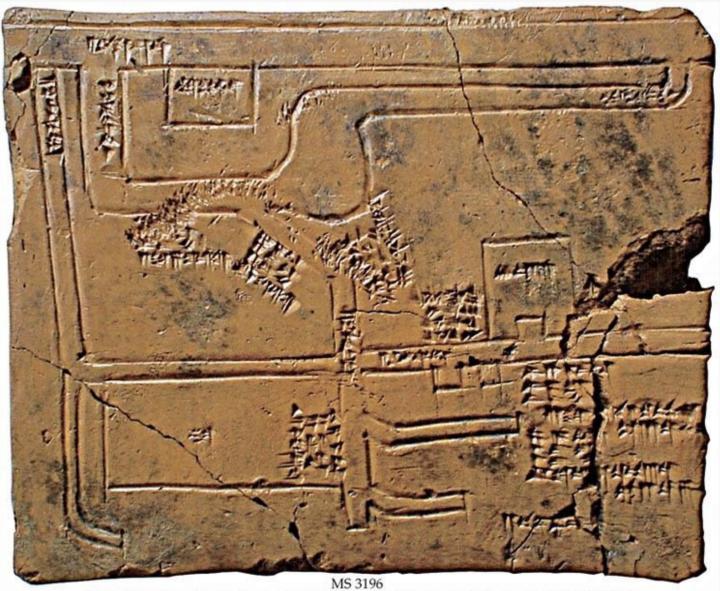

MS 3196 Map of canals and irrigation systems to the west of Euphrates. Babylonia, 1684-1647 BC

#### Exports and Imports to and from DENMARK & NORWAY from 1700 to 1780.

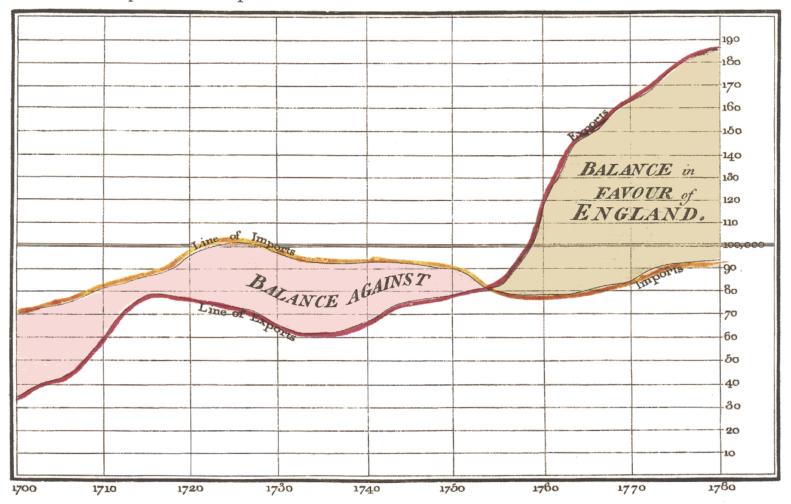

The Bottom line is divided into Years, the Right hand line into L10,000 each.

Published as the Act directs, 1st May 1766, by W. Playfair

Neele scrulpt 352, Strand, London.

#### Cableau figuratif du mouvement commercial du Canal du Centre en 1844 PI. III. dresse par M. Minard sur les renseignements de M. Comoy

Le mouvement total équivant à 131,000 tonneaux parcourants la longueur du Canal ou 117 kilomètres

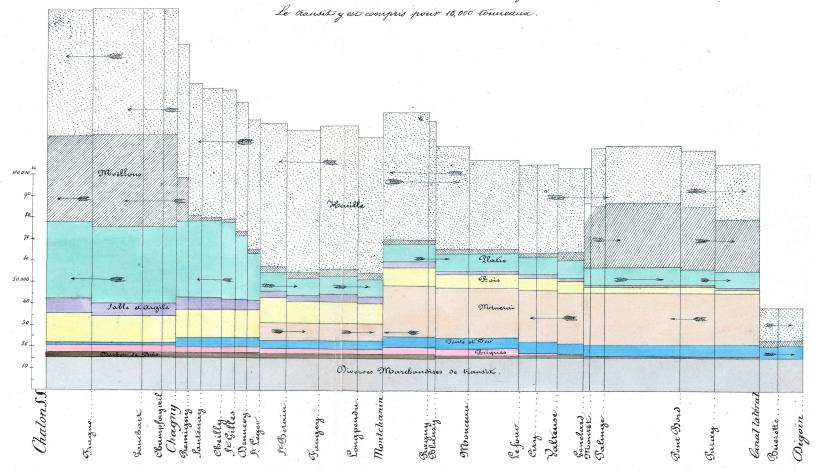

On a compris dans le transit les marchandises allant de Châlon au lanal latéral à la Loire et réciproquement. . Un millimetre pour mille tonneaux-Ervis millimetres pour un rilumetre.

Autog. Rignier et Dourdet, 8, P. 5. Marie, Paris. \_(Fac - simile).

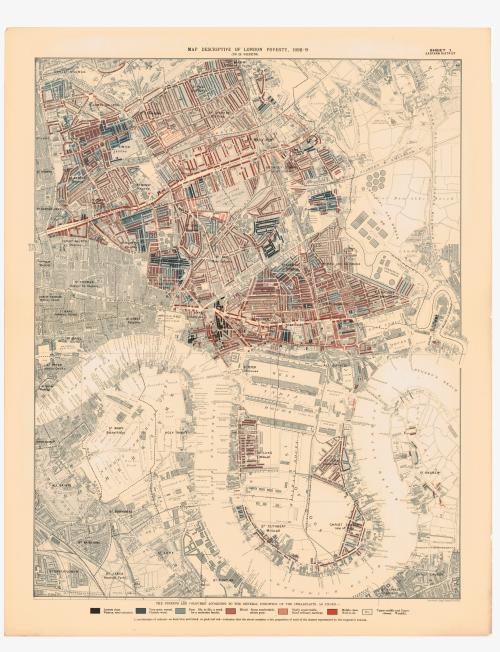

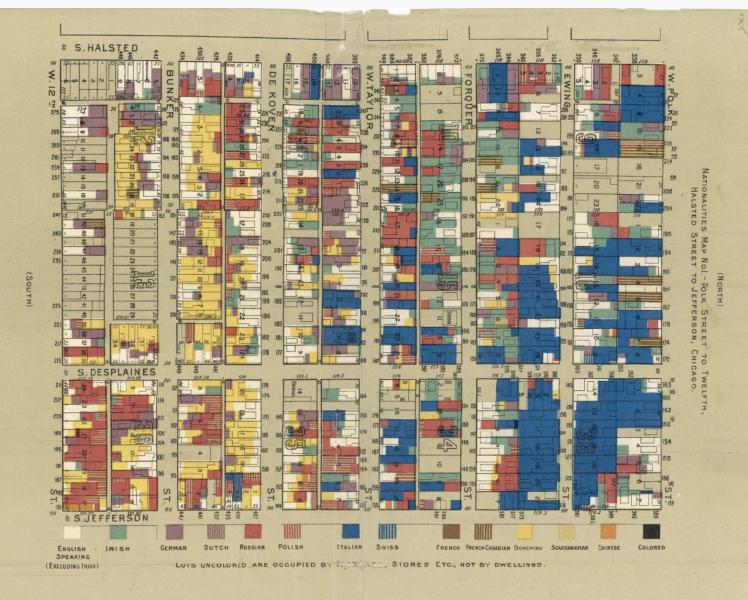

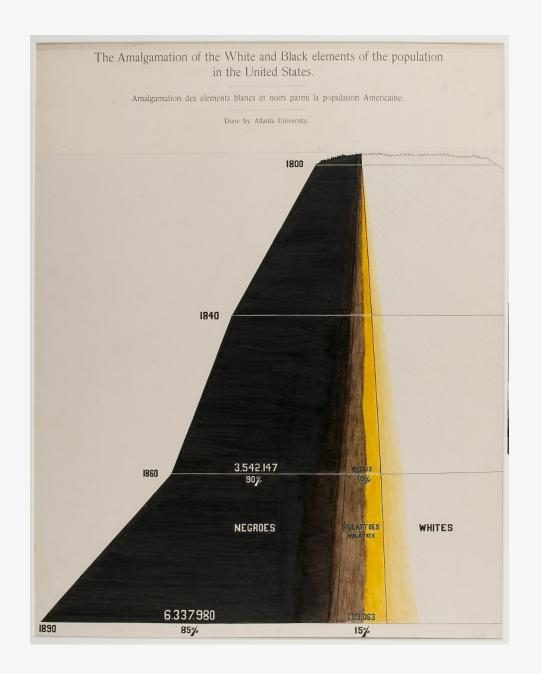

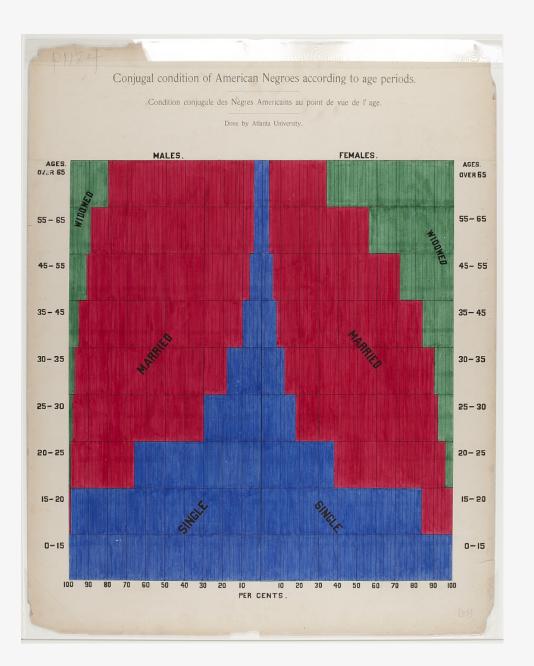

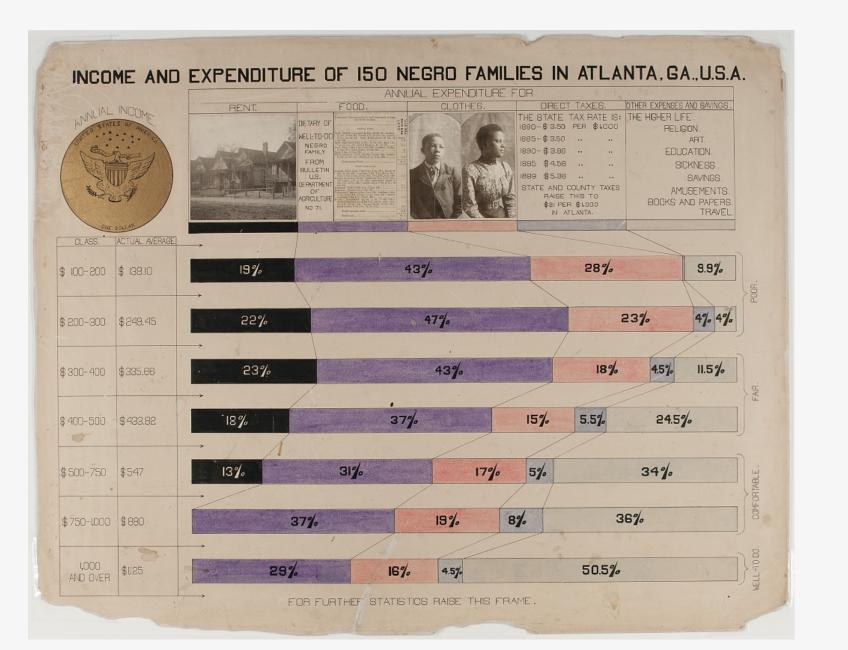

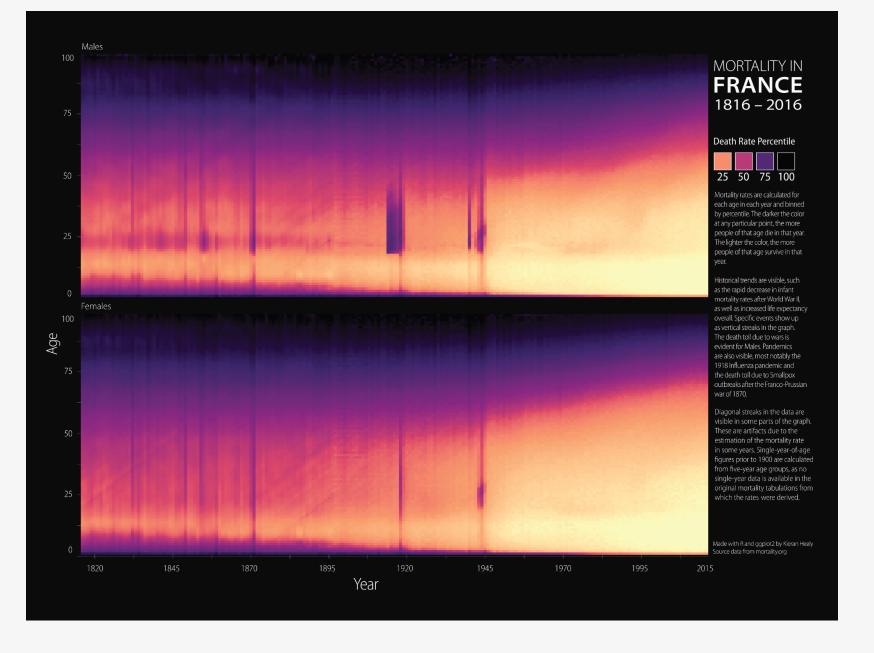

#### Average Daily Births per Million Population in the United States, 1933–2015

## The Time Series as a Heatmap The Time Series as a Line Graph distillation and a second distillation of the second distillation of the se The Trend Component of the Time Series The Seasonal Component of the Time Series The Remainder after identifying the Trend and Seasonal Components

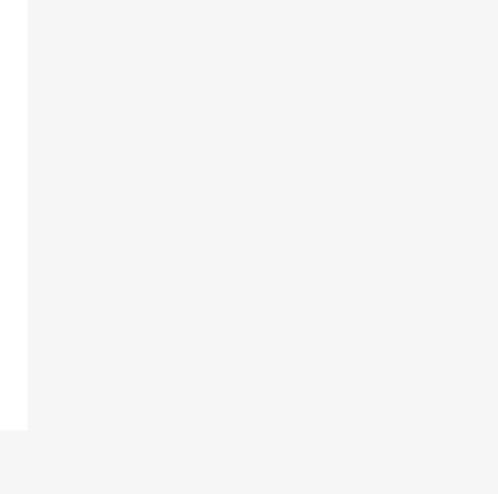

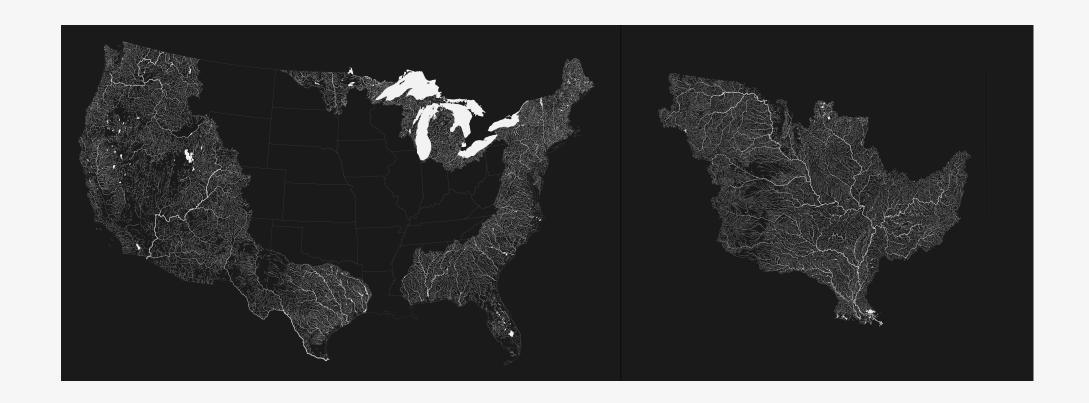

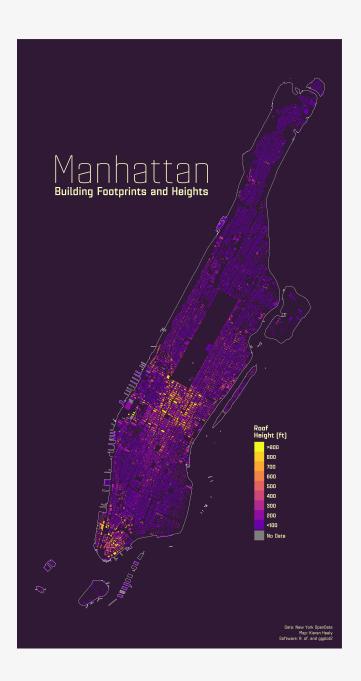

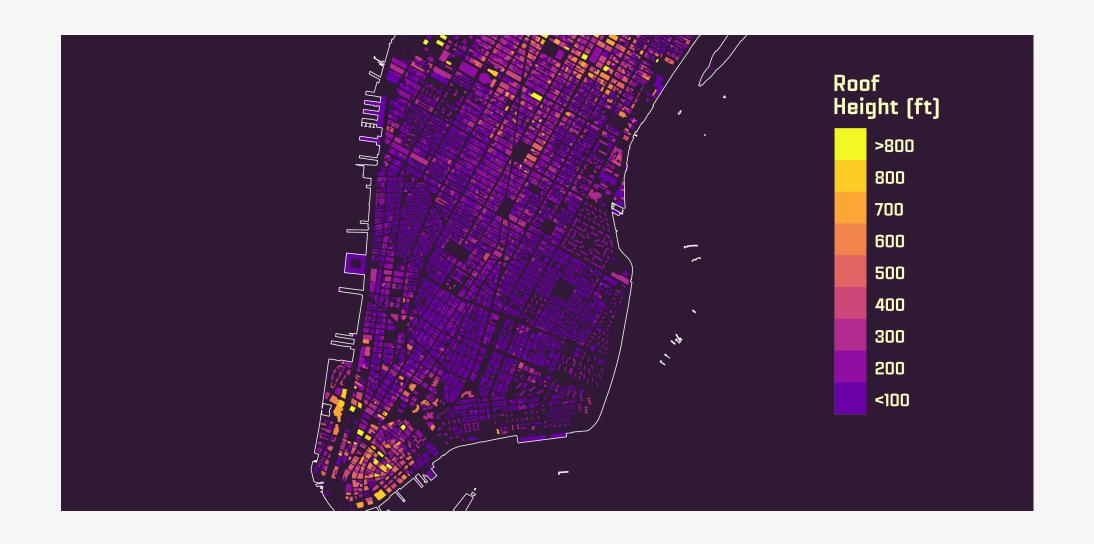

## Housekeeping

#### **Course Website**

#### https://visualizingsociety.com

Syllabus, schedule, slides, assignments, examples, contact information, policies.

There's also a Canvas site where you'll submit assignments and where some readings will be made available.

#### How to think about the course

There's a fair deal on offer

The skills we'll learn are cumulative

Come to class and keep up with the work and you should be fine

## Get up and Running: Install R

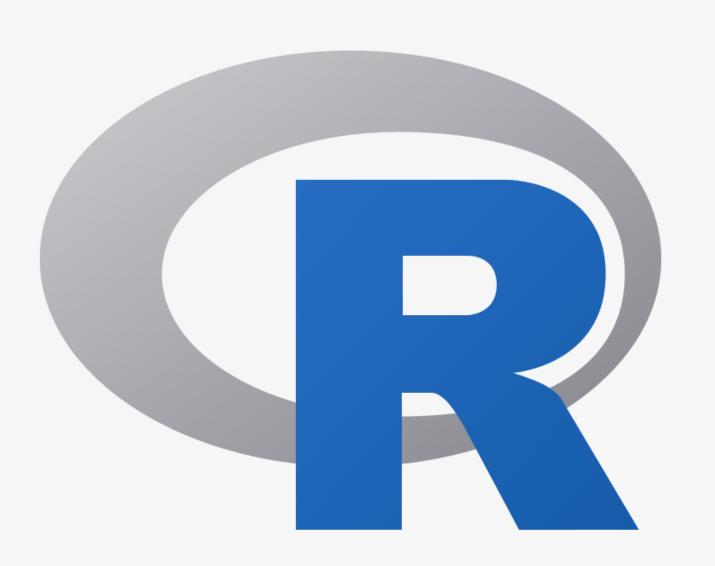

#### The R Project Website

https://www.r-project.org

#### **Install RStudio**

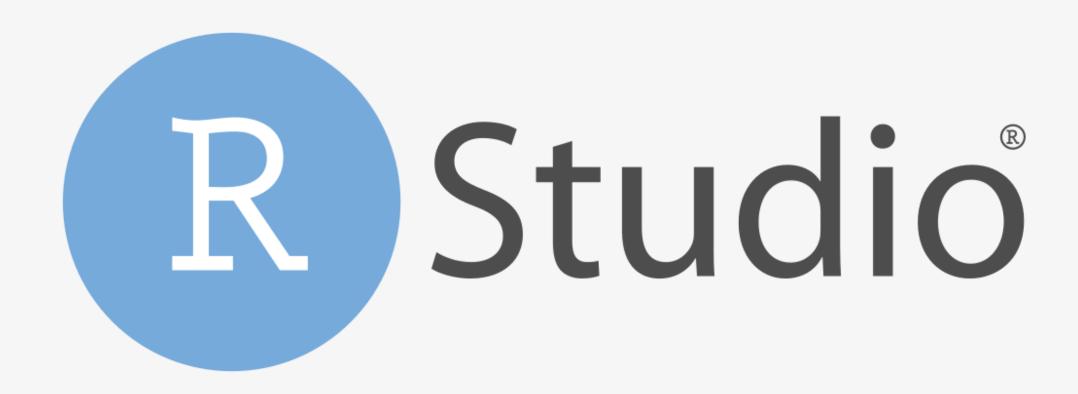

#### The RStudio / Posit Website

https://www.posit.co

#### Download Problem Set 01

https://www.visualizingsociety.com/

### Open it

Uncompress the Zip file if that doesn't happen automatically

Double-click the 01-problem-set.Rproj file.

RStudio should launch

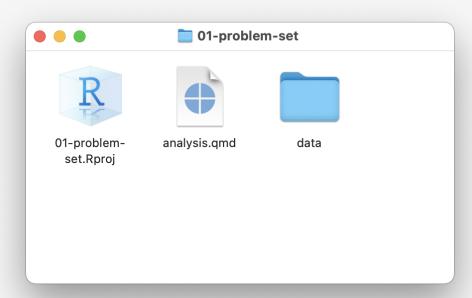

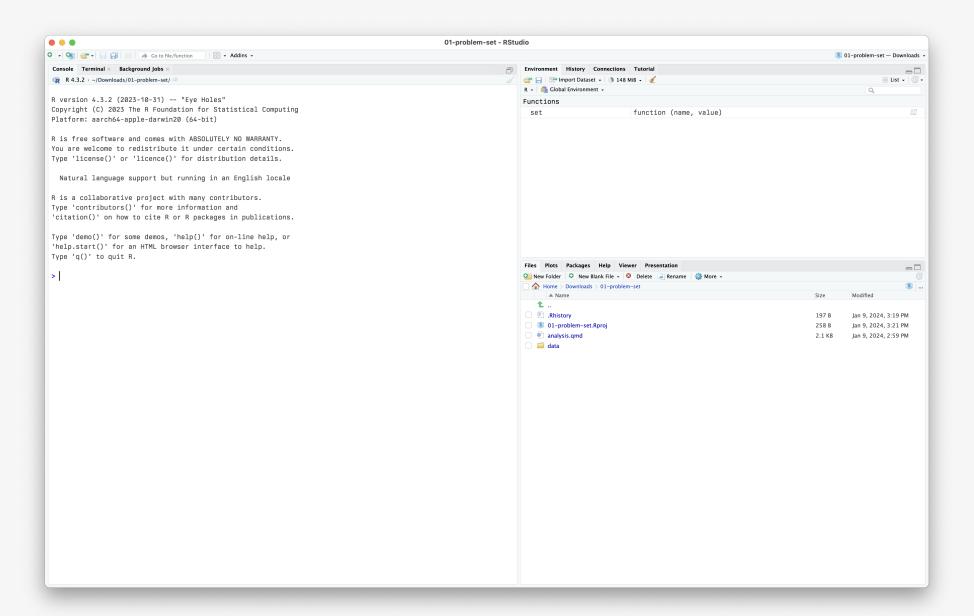

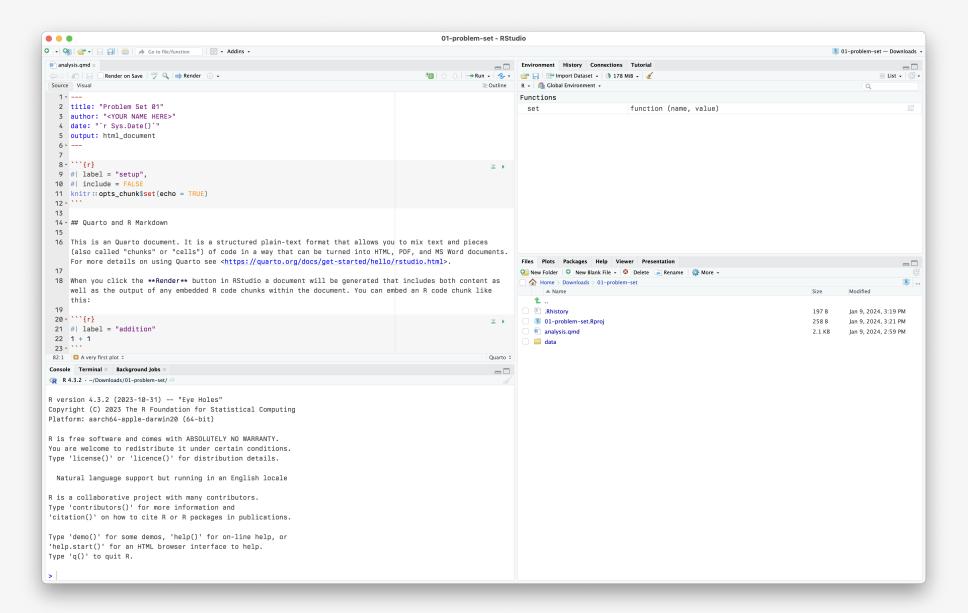

#### Try rendering the problem set

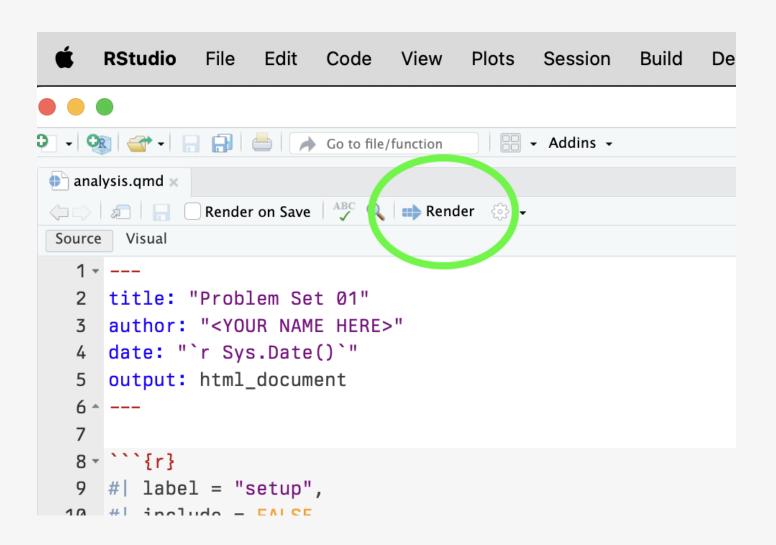

#### Now write the following code

Write this out inside the "code chunk" in your notes.

#### And render your document

Write this out inside the "code chunk" in your notes.

```
library(tidyverse)
library(gapminder)
p \leftarrow ggplot(data = gapminder,
            mapping = aes(x = gdpPercap,
                            y = lifeExp)
p + geom_point()
```

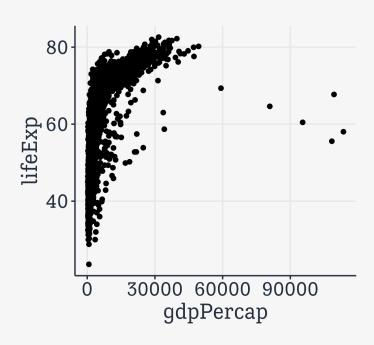